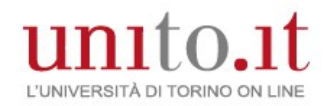

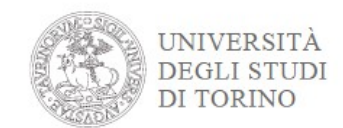

# **Presentazione domanda Laurea Magistrale**

## Accedi ai servizi di unito it

# username password Login Ricordami la password Istruzioni e supporto Registrati al portale Cambio password **Dati Anagrafici** home | Myunito

## **Registrazione su UNITO**

E' necessario esser registrati sul portale di Ateneo [\(www.unito.it\)](http://www.unito.it/); se non sei già registrato clicca Login >> Registrati al portale e compila il modulo di registrazione riportando i dati anagrafici.

Una volta autenticato accedi alla Homepage di UNITO e clicca dal menu Iscrizioni > Dati Anagrafici

## "**ATTENZIONE: verrà aperta una nuova finestra**":

Inserisci i dati del documento di riconoscimento/residenza e recapito.

#### Ritorna nella tua MyUnito

e procedi con l'iscrizione al test di valutazione per i corsi di Laurea Magistrale.

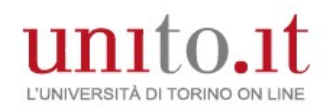

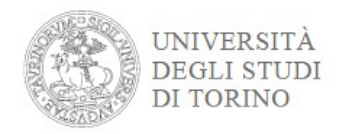

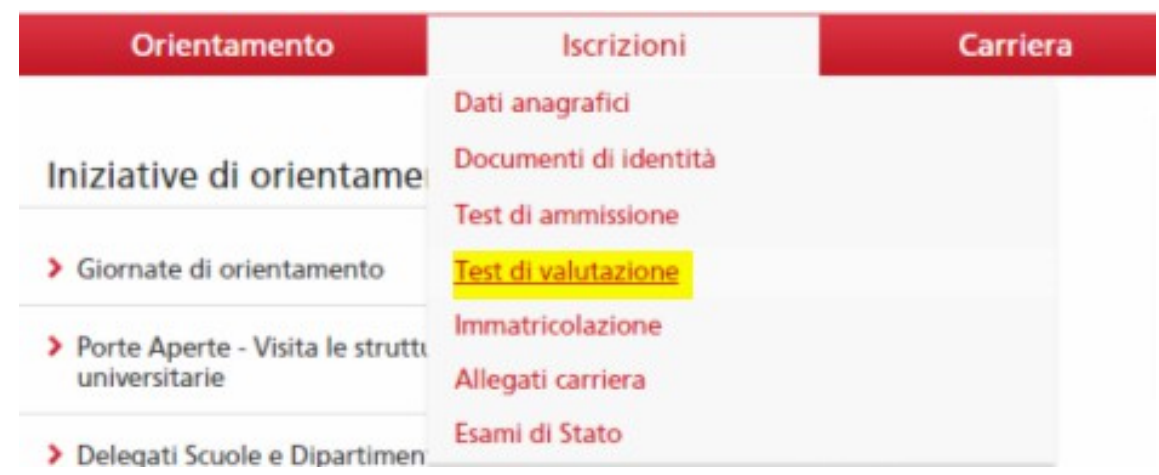

### **ISCRIZIONE AL TEST DI VALUTAZIONE**

Dal menù Iscrizioni voce **Test di Valutazione** si accede al form.

Il form è suddiviso in sezioni:

- Scelta del concorso
- Scelta Preferenze (se previsto)

## Preferenze

×.

Esprimere le preferenze.

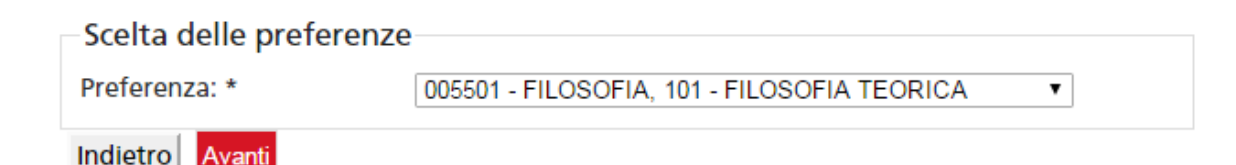

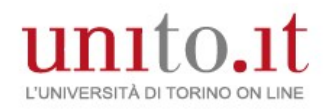

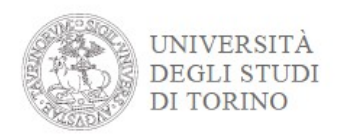

• Scelta se previsti: categoria amministrativa, presa visione del bando/requisiti di accesso e richiesta ausili per lo svolgimento del test per studenti che necessitano di supporto invalidità

Attraverso i **Link Utili** è possibile accedere al bando di ammissione/requisiti di accesso.

Scelta: se prevista categoria amministrativa, presa visione del bando/requisiti di accesso ed ausili invalidità

LEGGI ATTENTAMENTE IL BANDO DI AMMISSIONE/REQUISITI DI ACCESSO SE PREVISTO attraverso i link utili e prendine visione.

ATTENZIONE: gli ausili possono essere richiesti SOLO dagli studenti con disabilità - i tempi aggiuntivi / strumenti di supporto possono essere richiesti dagli studenti DSA - disturbi specifici dell'apprendimento - e dagli studenti con disabilità per l'esecuzione della prova di ammissione.

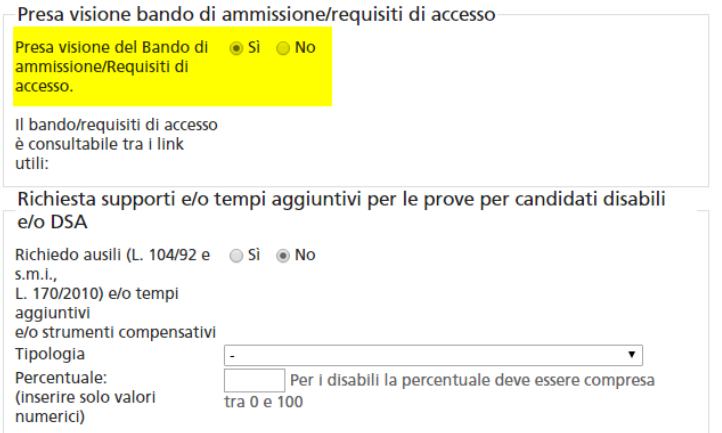

### Link utili

· Requisiti di accesso

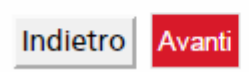

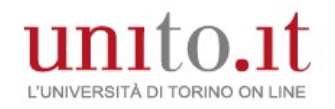

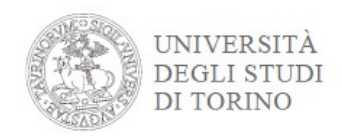

•Autocertifica il titolo di accesso in base alle indicazioni del bando di ammissione (ad esempio: per l'accesso alla laurea magistrale devi essere in possedere o possiederai a breve almeno una laurea di primo livello)

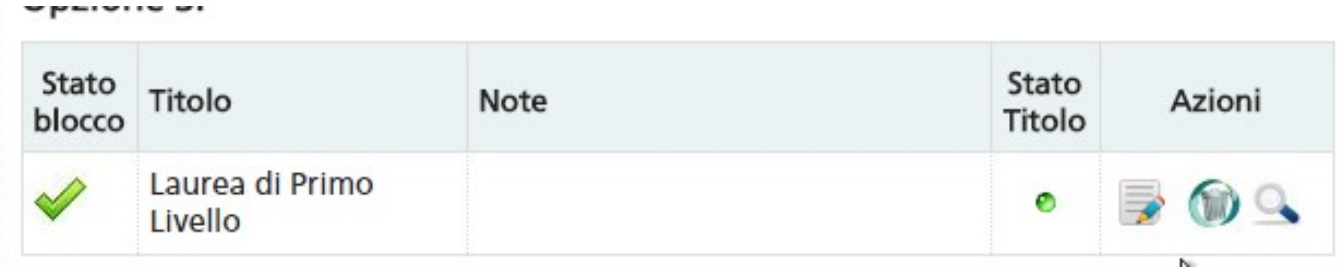

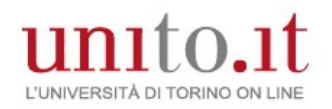

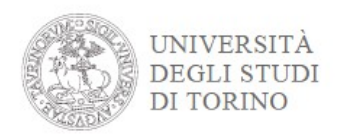

### • Caricare, se previsti, i documenti per la valutazione per l'accesso per verificare i requisiti minimi di accesso.

Il concorso scelto prevede le seguenti tipologie di documenti e/o titoli che concorrono alla valutazione per l'accesso al corso di studio:

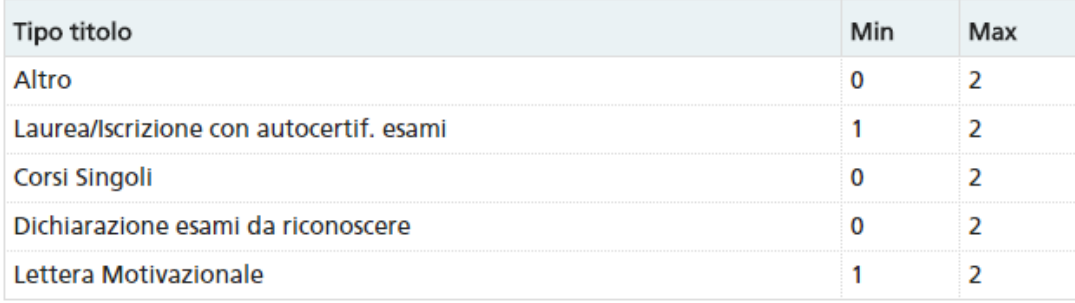

Titoli dichiarati

Non è stato inserito alcun documento e/o titolo di valutazione.

L

Vuoi allegare altri documenti e/o titoli alla domanda di ammissione?\*

 $@$  Si

 $\bigcirc$  No

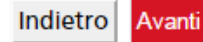

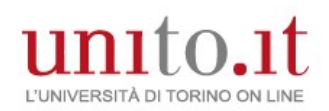

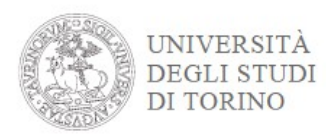

• Se previsto, compilare il questionario.

## Elenco questionari

In questa pagina sono elencati i questionari compilabili.

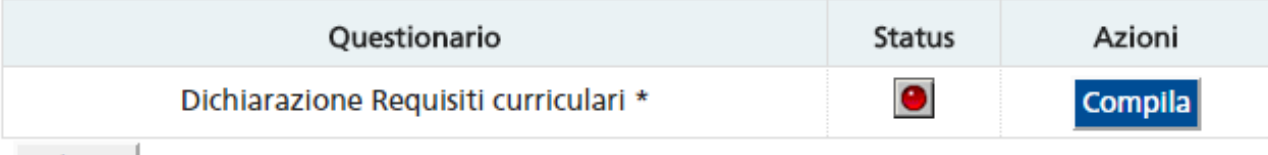

Indietro

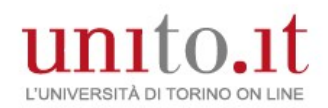

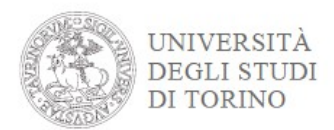

#### • Conferma definitivamente.

Riepilogo iscrizione concorso

Il processo di iscrizione è stato completato con successo.

#### Test di valutazione

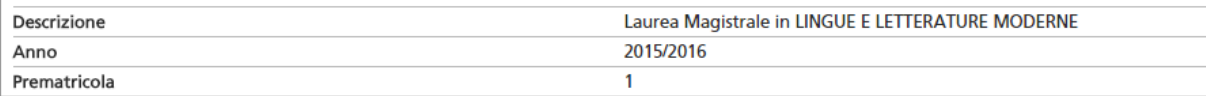

#### Preferenze

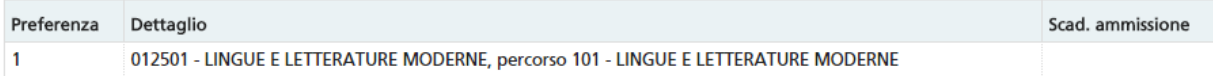

#### Prove

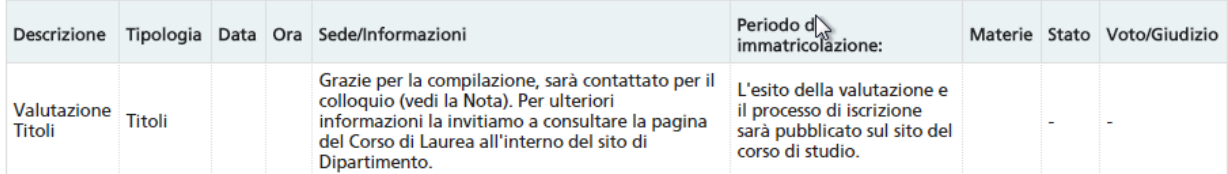

#### Titoli di valutazione

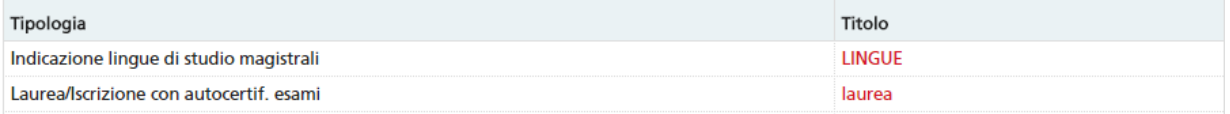

b.

Link utili

• Requisiti di accesso

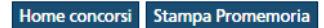